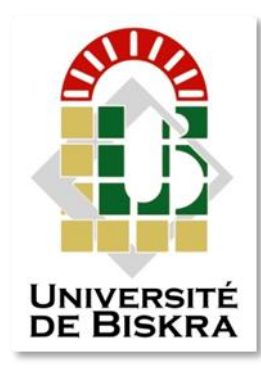

REPUBLIQUE ALGERIENNE DEMOCRATIQUE ET POPULAIRE

Ministère de l'Enseignement Supérieur et de la Recherche Scientifique

# **Université Mohamed Khider-BISKRA**

**Faculté des Sciences Exactes, des Sciences de la Nature et de la Vie Département de Sciences de la Matière**

**Domaine des Sciences de la Matière, Filière de Physique, Spécialité Physique des Matériaux**

**Polycopie pédagogique des:**

# **Travaux Pratiques de Physique du Solide**

Troisième Année Licence Physique des Matériaux

# **Par Dr Ghania BENCHABANE**

# **Sommaire**

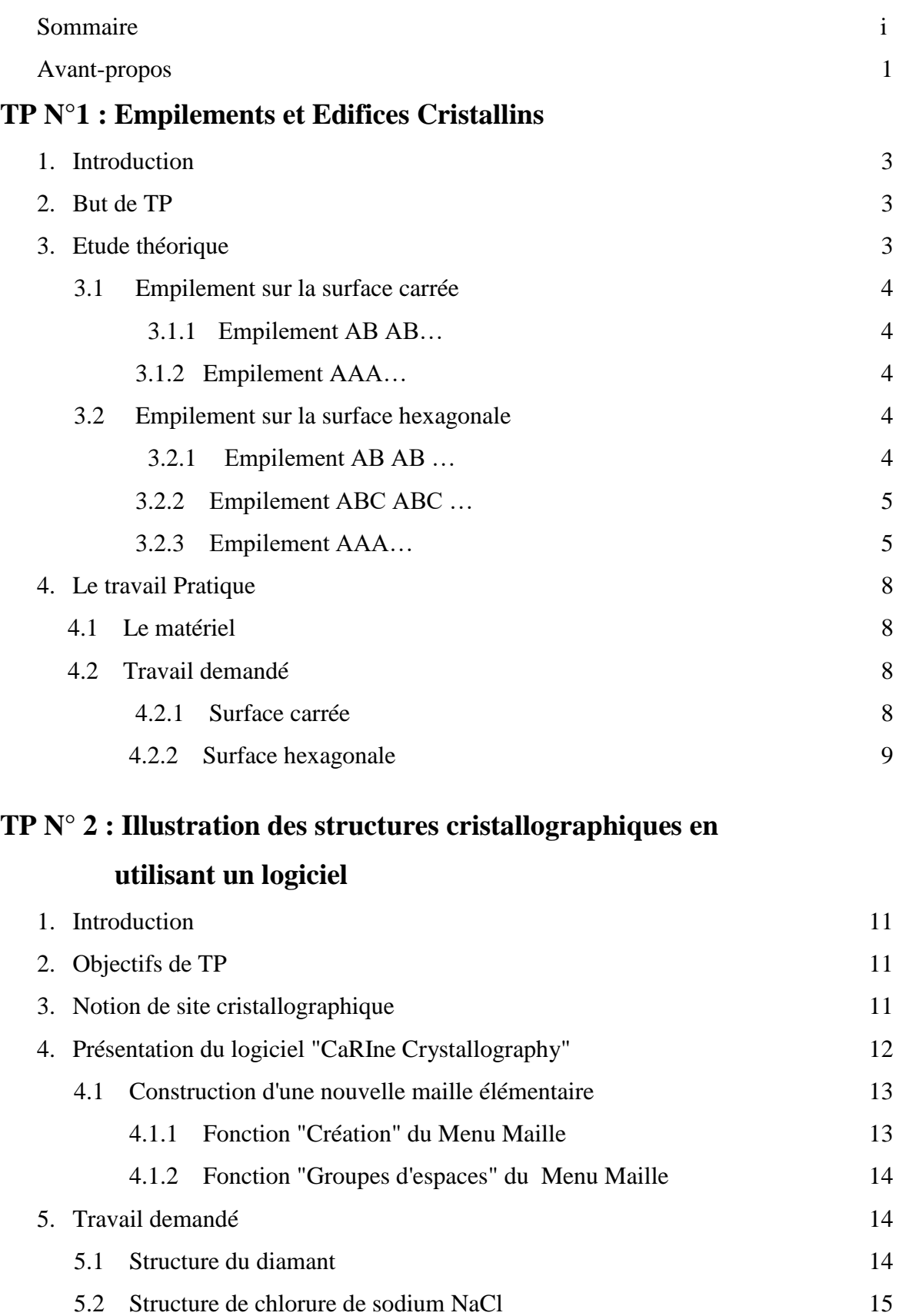

۳

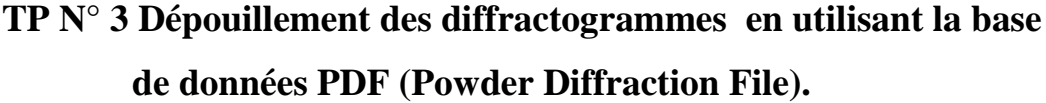

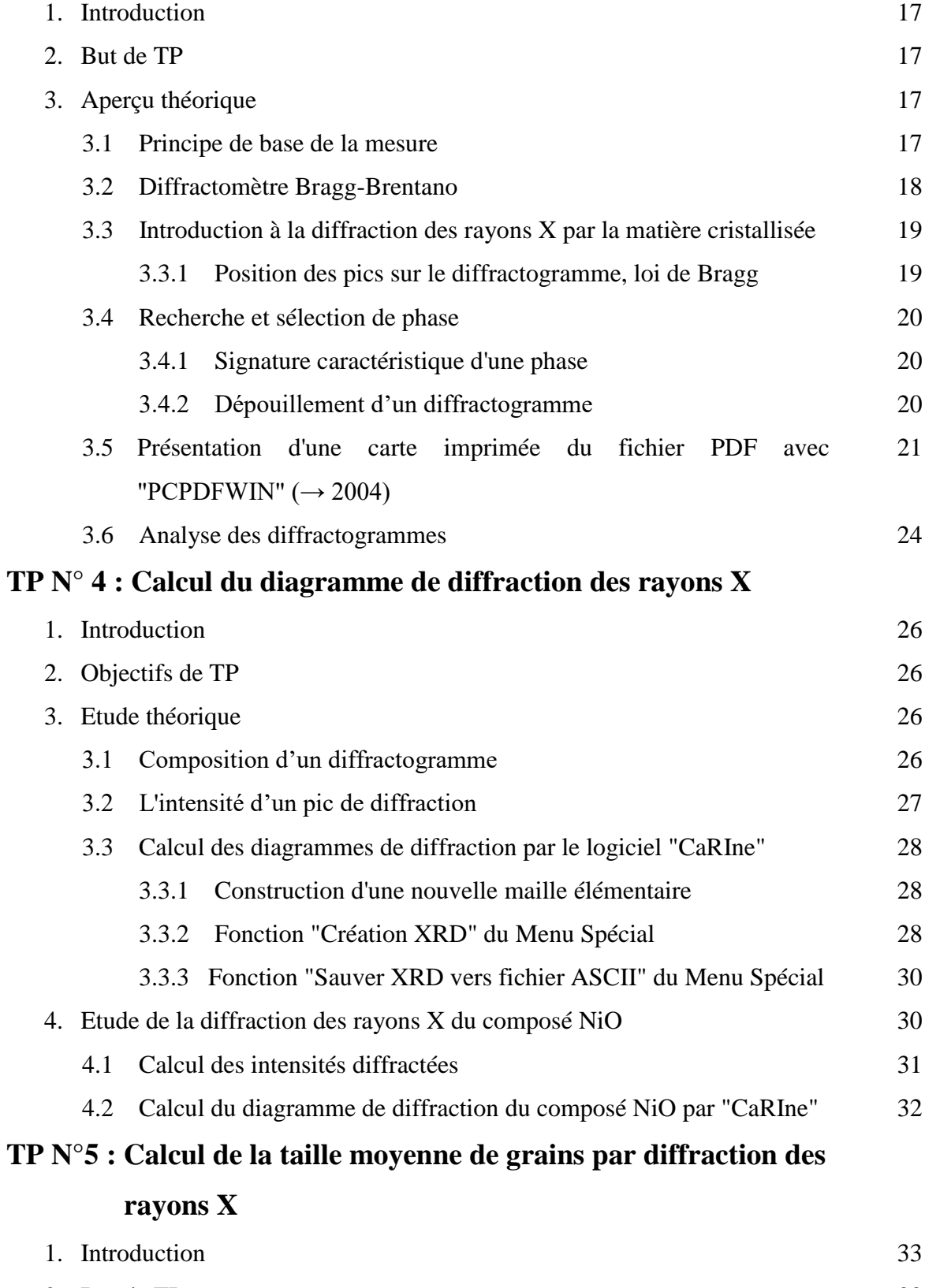

2. But de TP 33

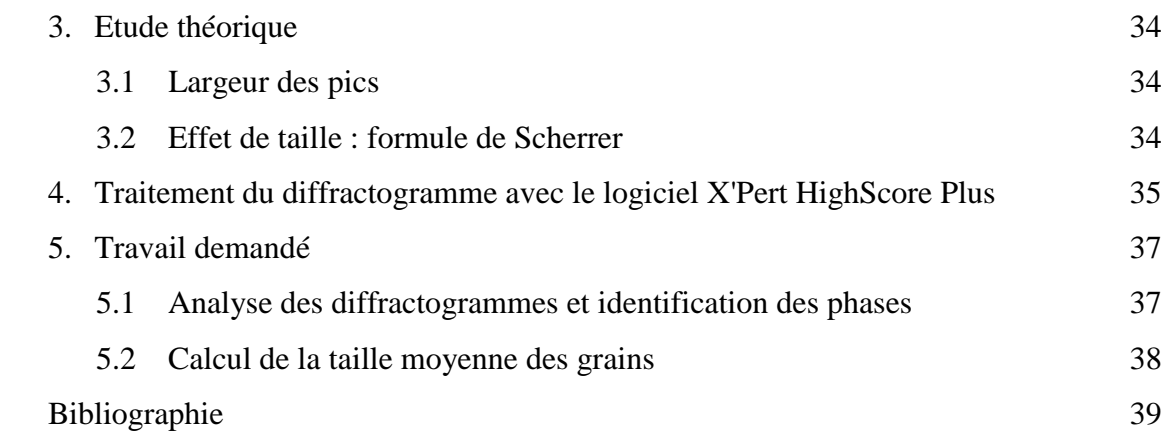

# **Avant-propos**

Ce polycopié pédagogique de Travaux Pratique de Physique du Solide est destiné aux étudiants de 3éme année licence (Semestre 5 - LMD), domaine des Sciences de la Matière, filière de Physique, spécialité Physique des Matériaux. Ce polycopie présente la mise à jour et le développement des Travaux Pratiques de Physique de la Matière Condensée de 3éme année licence de Physique (Semestre 5 - LMD), que nous avons préparé et enseigné au Département de Physique de l'Université Mohamed Khider de Biskra depuis l'année 2007.

Ces travaux pratiques couvrent plus de 50% des connaissances programmées, pour les étudiants (3éme année licence Physique des Matériaux), dans le cours de physique de solide 1, notamment la partie qui concerne l'étude des structures cristallines et la diffraction des rayons X sur les matériaux cristallisés.

Ce polycopié est composé de cinq TPs :

### **TP N° 1 - Empilements et édifices cristallins :**

Il convient tout d'abord de noter que ce TP est une mise à jour des anciennes versions réalisées par Dr Noureddine Ouhabab, Pr Torkia Djouamaa et Dr Salim Messaoudi.

Dans ce TP, l'étudiant réalisera des empilements en trois dimensions, avec des sphères pleines indéformables, sur deux surfaces de disposition différentes : la surface carrée et la surface hexagonale. Les structures cristallines engendrées par ces empilements seront décrites et leurs paramètres géométriques seront déterminés.

#### **TP N° 2 - Illustration des structures cristallographiques en utilisant un logiciel :**

L'étudiant utilisera le logiciel "**CaRIne Crystallography 3.1**" pour visualiser dans l'espace tridimensionnel, par le mouvement de rotation, des structures cristallines de quelques cristaux connus et déterminera des paramètres géométriques liés à ces structures. L'étudiant visualisera également les sites cristallographiques dans les structures étudiées et déterminera leurs nombres et géométries.

# **TP N° 3 - Dépouillement des diffractogrammes en utilisant la base de données PDF (Powder Diffraction File) :**

L'étudiant apprendra dans ce TP l'identification des phases des composés  $SiO<sub>2</sub>$  et Al<sub>2</sub>O<sub>3</sub> (caractéristiques de réseau, paramètres de maille, …) à partir de leur diffractogrammes expérimentaux par comparaison avec un fichier de référence de la base de données **"PDF"** (**P**owder **D**iffraction **F**ile) de **"JCPDS – ICDD"** (**J**oint **C**ommittee on **P**owder **D**iffraction **S**tandards - **I**nternational **C**entre of **D**iffraction **D**ata). L'étudiant apprendra également l'indexation des pics de diffraction et l'exploitation de toutes les informations contenant dans la carte PDF.

#### **TP N° 4 - Calcul du diagramme de diffraction des rayons X :**

L'objectif de ce TP est le calcul théorique de facteur de structure et les intensités des pics de diffraction des rayons X du composé ionique NiO. L'étudiant apprendra également le calcul du diagramme de diffraction des rayons X du même composé par le logiciel "**CaRIne Crystallography 3.1**" et réalisera une comparaison entre les deux démarches suivis dans le TP.

#### **TP N° 5 - Calcul de la taille moyenne de grains par diffraction des rayons X :**

Ce TP vise principalement l'analyse des diagrammes de diffraction des rayons X par le logiciel X'pert HighScore Plus. L'étudiant apprendra l'identification des phases des couches minces de ZnO et SnO2, l'indexation des pics de diffraction et le calcul de la taille moyenne de grains en appliquant la relation de Scherrer.

# **TP N°1**

# **Empilements et Edifices Cristallins**

## **1. Introduction**

L'atome est la particule élémentaire qui porte les propriétés de la matière. Les propriétés des matériaux dépendent de la nature des liaisons qui existent entre les atomes et dépendent également du mode de répartition des atomes dans un corps et les relations géométriques existant entre toutes les positions des atomes.

Selon l'arrangement des atomes dans le solide on peut distinguer deux classes : les solides cristallins et les solides amorphes.

 Les solides amorphes présentent une répartition désordonnée des atomes ou des molécules (même s'il y a un ordre local ou à courte distance). Le verre, les gels et les plastiques sont quelques exemples de ce type de solides.

 Les solides cristallins sont marqués par un arrangement régulier des atomes ou des molécules à longue distance selon une configuration parfaitement géométrique, par exemples : les métaux, les sels ioniques et les céramiques.

#### **2. But de TP**

Si on assimile les atomes à des sphères pleines indéformables de rayon R, on peut construire un édifice cristallin, à l'échelle macroscopique, par simple empilement de sphères selon une disposition choisie.

Le but de ce TP est de réaliser des empilements, en trois dimensions, sur deux surfaces de disposition différentes : la surface carrée et la surface hexagonale. Les structures cristallines engendrées par ces empilements seront décrites et leurs paramètres géométriques seront déterminés.

## **3. Etude théorique**

Lorsqu'on a 4 sphères dans un plan, on aura deux possibilités pour les agencer, soit en losange, soit en carré (figure 1.1). A partir de cette figure, il est clair que le volume vacant est plus faible dans le cas de losange que celui dans le carré.

En ajoutant d'autres sphères identiques au carré (maille primitive plane) on obtient un plan infini formant un réseau carré (figure 1.2). Examinons cette figure, on remarque que

chaque sphère est en contact avec 4 autres sphères et elle est entouré de 4 vides ainsi les sphères se touchent selon deux droites perpendiculaires. On appelle la couche formée par les sphères posées sur le plan de base, la couche A.

De même, en ajoutant d'autres sphères identiques au losange (maille primitive plane) on obtient un plan infini formant un réseau hexagonal (figure 1.3). Cet assemblage représente la manière la plus dense possible de disposer des sphères identiques pour obtenir un plan compact nommé A. Notons que chaque sphère est entourée de six proches voisines et leurs centres forment un hexagonal régulier de côté 2R. Elles laissent entre elles six vides (trois colorés en blanc et trois colorés en noir) répartis en deux classes : vides blancs et vides noirs (figure 1.3).

Dans ce TP on considère deux surfaces de disposition, la surface carrée et la surface hexagonale.

#### **3.1 Empilement sur la surface carrée**

On peut effectuer l'empilement avec les mêmes sphères sur la surface carrée (couche A), de deux façons différentes :

#### **3.1.1 Empilement AB AB**…

Sur la couche A, on pose une deuxième couche de sphères, qu'on appellera couche B, dans les vides formés par les sphères de la couche A (Figure 1.4). On rajoute une troisième couche identique à la première couche A (Figure 1.5). Et ainsi, la quatrième couche sera identique à la couche B et ainsi de suite, on obtient un empilement de type AB AB ….

#### **3.1.2 Empilement AAA**…

Cette fois, les sphères de la deuxième couche seront placées de manière que leurs positions soient identiques à celles de la première couche A. C'est un empilement de type AAA ….

#### **3.2 Empilement sur la surface hexagonale**

En partant du plan de base A, on peut réaliser les trois séquences d'empilements suivantes :

#### **3.2.1 Empilement AB AB …**

Sur la couche A, on place une deuxième couche, nommé couche B, les sphères sont positionnées à la verticale des vides formés dans la couche A. Ainsi chaque sphère de la couche B repose sur 3 sphères de la couche inférieure A et avec lesquelles elles forment un tétraèdre régulier de côté 2R. Il en résulte que les sphères de la couche B n'occuperont que

la moitié des vides disponibles : soit les vides blancs ou les vides noirs (sur la figure 1.6 on a pris les vides blancs).

On rajoute une troisième couche identique à la première couche A (Figure 1.7). Puis, la quatrième couche sera identique à la couche B et ainsi de suite, on obtient un empilement de type AB AB …

#### **3.2.2 Empilement ABC ABC …**

Cette fois-ci, les sphères de la troisième couche (couche C) sont placées à la verticale des vides inoccupés de la première couche A (les vides noirs) (Figure 1.8). Puis la quatrième couche sera identique à la couche A et ainsi de suite, on obtient un empilement de type ABC ABC ….

#### **3.2.3 Empilement AAA…**

De même qu'en surface carrée, la deuxième couche sera identique à la première couche, on forme l'empilement AAA….

**Remarque :** L'empilement AB AB … (pour les deux surfaces), et l'empilement ABC ABC… pour la surface hexagonale sont dits empilements compacts.

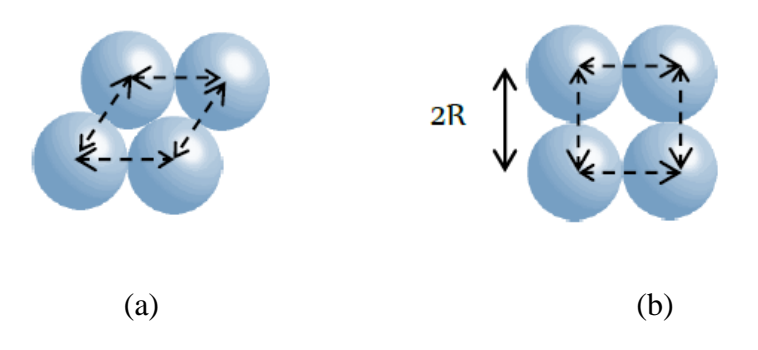

Figure 1.1 : Assemblage de 4 sphères en losange (a) et en carré (b).

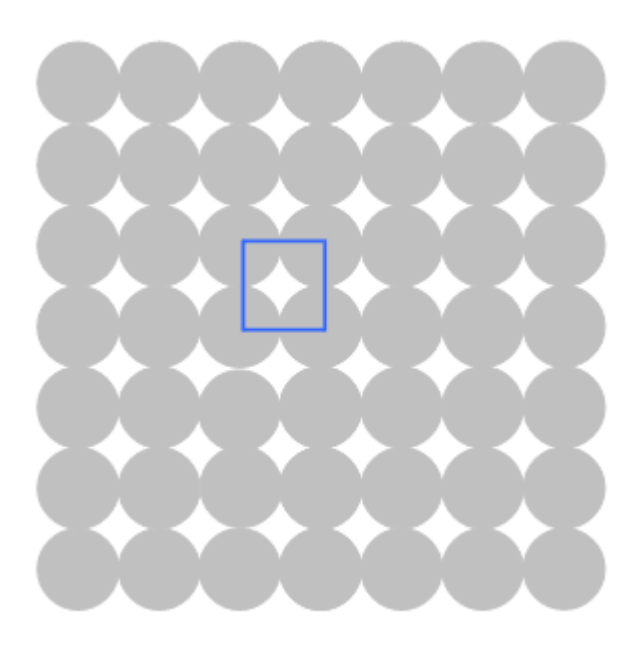

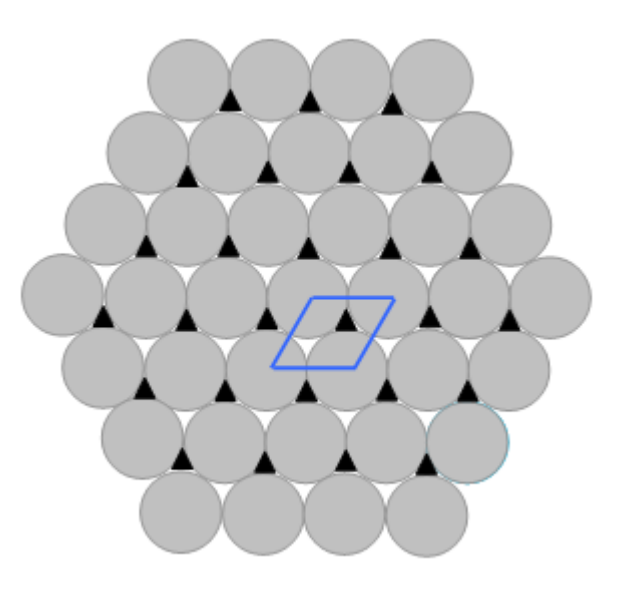

Figure 1.2: Surface Carrée. Figure 1.3: Surface hexagonale.

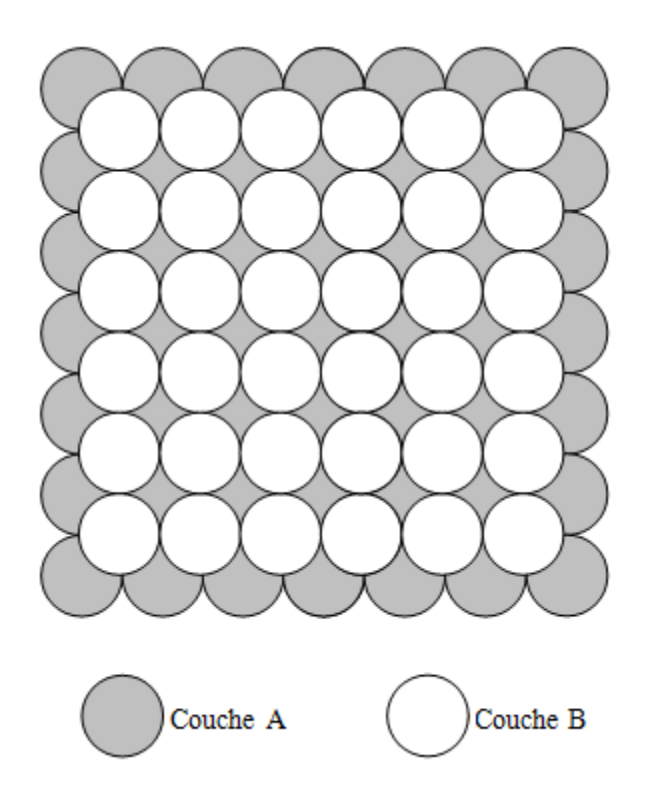

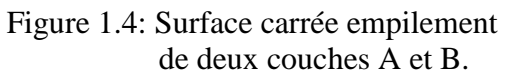

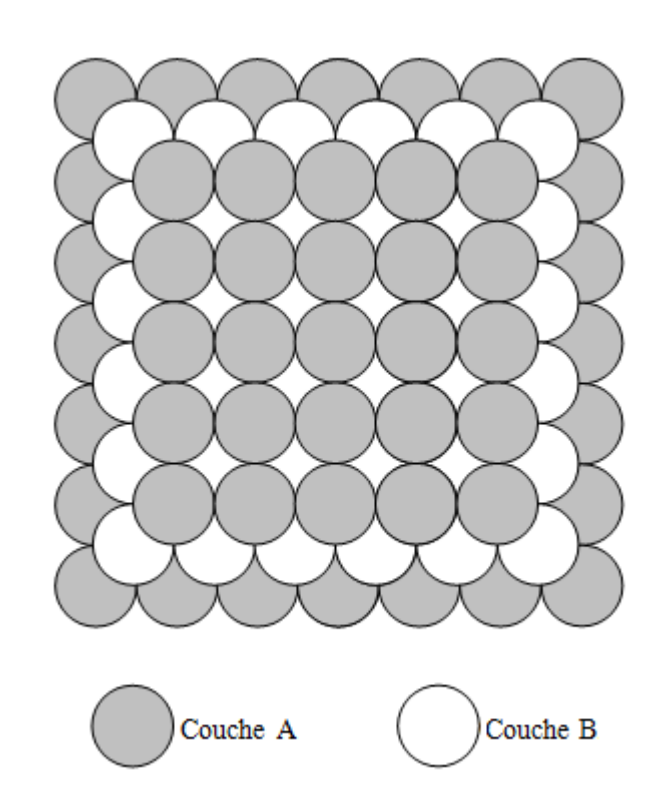

 Figure 1.5: Surface carrée empilement de trois couches A-B-A.

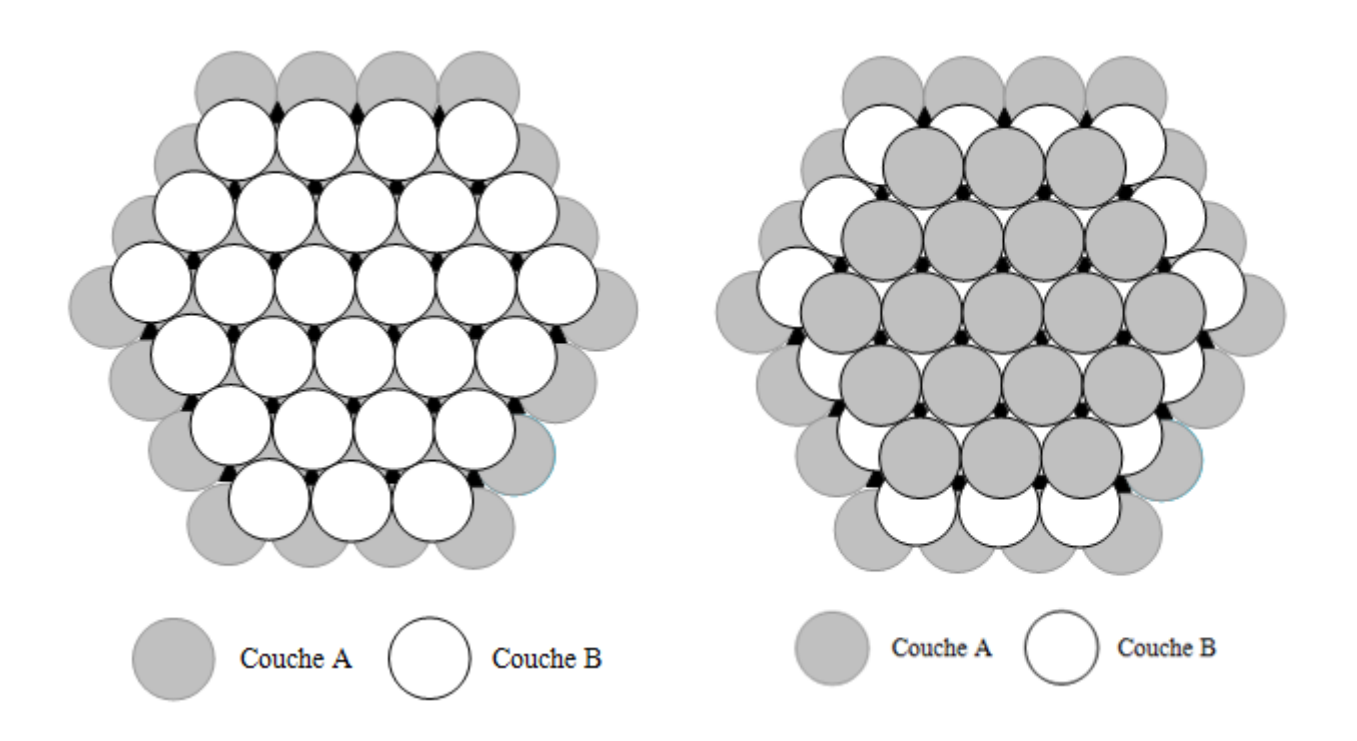

Figure 1.6: Empilement hexagonal de deux couches A et B.

Figure 1.7: Empilement hexagonal de trois couches A-B-A.

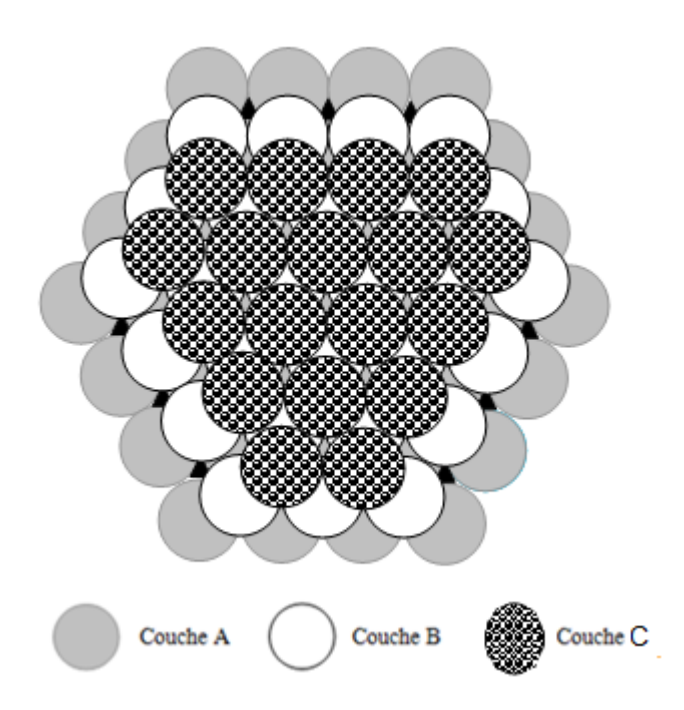

Figure 1.8: Empilement hexagonal de trois couches A-B-C.

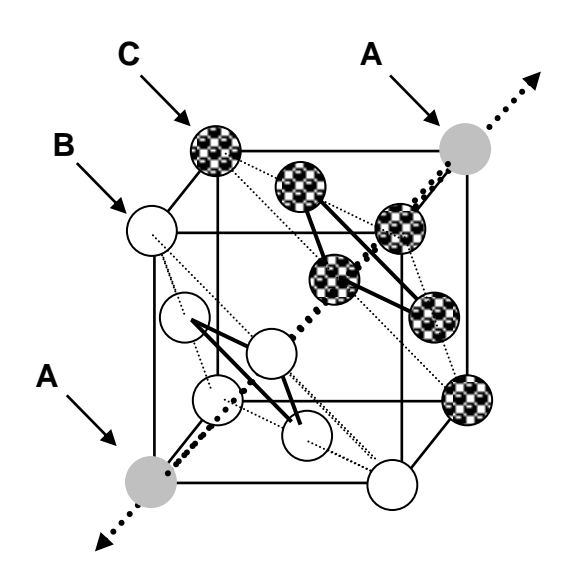

Figure 1.9: Succession des plans ABC dans une maille CFC.

# **4. Le travail Pratique**

## **4.1 Le matériel**

Vous disposez de deux types de surfaces : surface carrée et surface hexagonale, gravées sur des plaques de plastique et d'un nombre suffisant de billes (sphères pleines indéformables).

On pose : "a" égale la distance entre les centres de deux sphères en contact de rayon R  $(a=2R)$ .

## **4.2 Travail demandé**

## **4.2.1 Surface carrée**

## **a) Empilement AB AB …**

- 1. Effectuer un empilement de type AB AB …
- 2. Donner le nombre de coordinence pour une sphère.
- 3. Trouver la maille appartenant aux réseaux de Bravais correspondant à cet empilement.
- 4. Déterminer le nombre de sphère qu'elle contient et dites si elle primitive ou multiple.
- 5. Calculer sa compacité.
- 6. Trouver les vecteurs  $(a_1, b_1, c_1)$  de la maille primitive (les exprimer en fonction des vecteurs de la maille conventionnelle  $(a, b, c)$ .
- 7. Calculer leurs modules et les angles entre eux.
- 8. Donner les indices de Miller des plans A et B.
- 9. Quelle est la nature de la surface et l'empilement qui puissent engendrer une structure cubique centrée?

#### **b) Empilement AAA …**

- 1. Effectuer un empilement de type AAA …
- 2. Donner le nombre de coordinence pour une sphère.
- 3. Quelle est la maille appartenant aux réseaux de Bravais correspondant à cet empilement.
- 4. Calculer sa compacité.
- 5. Choisir une maille multiple pour cet empilement.
- 6. Quelle est la structure de la maille choisie, appartient-elle aux réseaux de Bravais?
- 7. Donner le nombre de sphères qu'elle contient.
- 8. Calculer sa compacité.
- 9. Donner les indices des plans AA.

#### **4.2.2 Surface hexagonale**

#### **a) Empilement AB AB …**

- 1. Effectuer un empilement AB AB …
- 2. Quel est le nombre de coordinence pour une sphère?
- 3. Représenter la maille hexagonale triple et la maille hexagonale élémentaire de cet empilement.
- 4. Tracer la projection de la maille élémentaire sur le plan xoy.
- 5. Calculer le nombre de sphères qu'elle contient et donner leurs coordonnées réduites.
- 6. Cette maille appartient-elle aux réseaux de Bravais?
- 7. Calculer la compacité de ce type d'empilement.
- 8. Donner les indices de Miller des plans A et B.

#### **b) Empilement ABC ABC …**

- 1. Construire 4 couches A-B-C-A.
- 2. Quel est le nombre de coordinence pour une sphère ?
- 3. Indiquer la méthode à suivre pour extraire la maille CFC à partir de la succession des couches A-B-C-A (utiliser la figure 1.9).
- 4. Dessiner cette maille en vue de dessus (attribuer aux sphères appartenant à chaque couche A, B et C une couleur différente).

#### **c) Empilement AAA …**

- 1. Effectuer un empilement AAA…
- 2. Donner le nombre de coordinence pour une sphère.
- 3. Extraire une maille engendrée par cet empilement.
- 4. Quel est le nombre d'atome qu'elle contient et le type de cette maille.
- 5. Trouver ses vecteurs de bases puis calculer leurs modules et les angles entre eux.
- 6. Calculer sa compacité.
- 7. Quel est le réseau de Bravais correspondant?

# **TP N° 2**

# **Illustration des structures cristallographiques en utilisant un logiciel**

# **1. Introduction**

La bibliographie de la physique du solide comporte généralement quelques pages consacrées aux notions de cristallographie géométrique. Pour l'étudiant, les difficultés liées à la capacité à imaginer des solides dans l'espace et à la compréhension des indications chiffrées qui figurent sur les dessins de cristaux (notation de Miller) sont souvent difficiles. Le passage du stade de l'observation à celui de la compréhension de la géométrie des formes observées est difficile.

Aujourd'hui des progrès dans le domaine de la vulgarisation de la cristallographie géométrique ont été réalisés à l'aide de l'informatique, par la mise au point de logiciels : CaRIne Crystallography, Struplo, Atoms, PCW, Ortep, Cristwin , Diamond… L'avantage de ce type d'outil est notamment la visualisation dans l'espace des structures cristallines conformément aux lois de la cristallographie, dont les formes sont modifiables à volonté.

# **2. Objectifs de TP**

Les objectifs de ce TP sont :

- Utiliser le logiciel "**CaRIne Crystallography**" pour accéder à la 3éme dimension par le mouvement rotation.
- Visualiser dans l'espace tridimensionnel des mailles cristallines de quelques cristaux connus et déterminer des paramètres géométriques.
- Visualiser dans l'espace tridimensionnel les sites cristallographiques dans les structures étudiées et déterminer leurs nombres et géométries.

# **3. Notion de site cristallographique**

Dans les réseaux cristallins, les espaces vides situés entre les atomes sphériques constituent les sites interstitiels. Dans certains alliages, ces sites servent de logement pour des atomes de petit diamètre. Il existe deux types de sites interstitiels : les sites octaédriques et les sites tétraédriques.

Les sites octaédriques sont formés par six sphères disposées suivant les sommets d'un octaèdre (coordinence 6) (Figure 2.1)

Les sites tétraédriques sont formés par empilement compact de quatre sphères dont les centres constituent les sommets d'un tétraèdre (coordinence 4) (Figure 2.2).

# **4. Présentation du logiciel** "**CaRIne Crystallography**"

Le logiciel de **Ca**lcul et de **R**eprésentation de structures cristall**ine**s "CaRIne" est un logiciel de cristallographie pour l'enseignement et la recherche. Ce logiciel permet de représenter dans l'espace tridimensionnel les structures cristallines, de calculer leurs réseaux réciproques et leurs diagrammes de diffraction des rayons X, ...

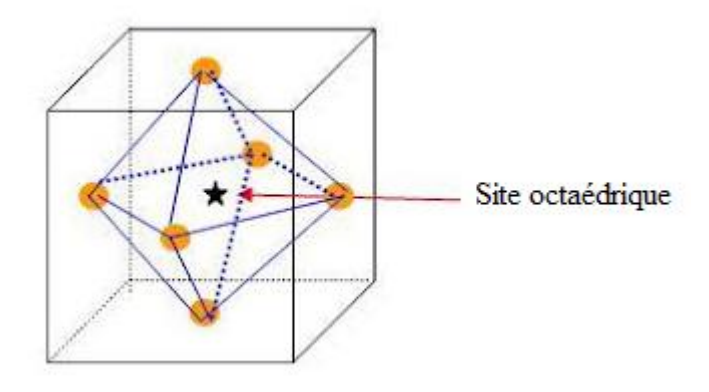

Figure 2.1 : Site octaédrique.

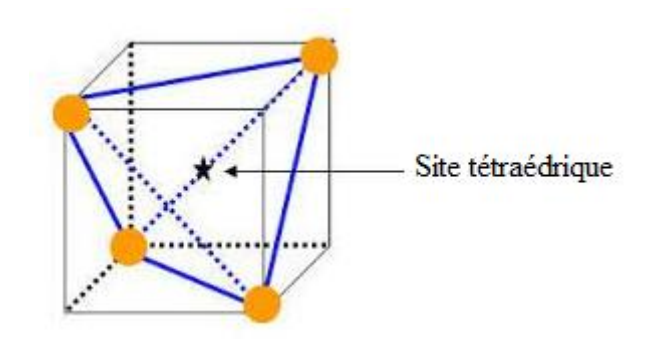

Figure 2.2 : Site tétraédrique.

#### **4.1 Construction d'une nouvelle maille élémentaire**

La création d'une nouvelle maille se fait par l'une des 2 fonctions suivantes:

#### **4.1.1 Fonction "Création" du Menu Maille**

Cette fonction permet de construire une maille élémentaire en entrant les paramètres de la maille et les positions des atomes. La boîte de saisie de la maille élémentaire est représentée sur la figure 2.3. Il est possible d'utiliser la table de Mendeleïev pour donner séparément les caractéristiques des atomes (symbole chimique, degré d'oxydation, rayon, couleur et occupation) (Fig. 2.4).

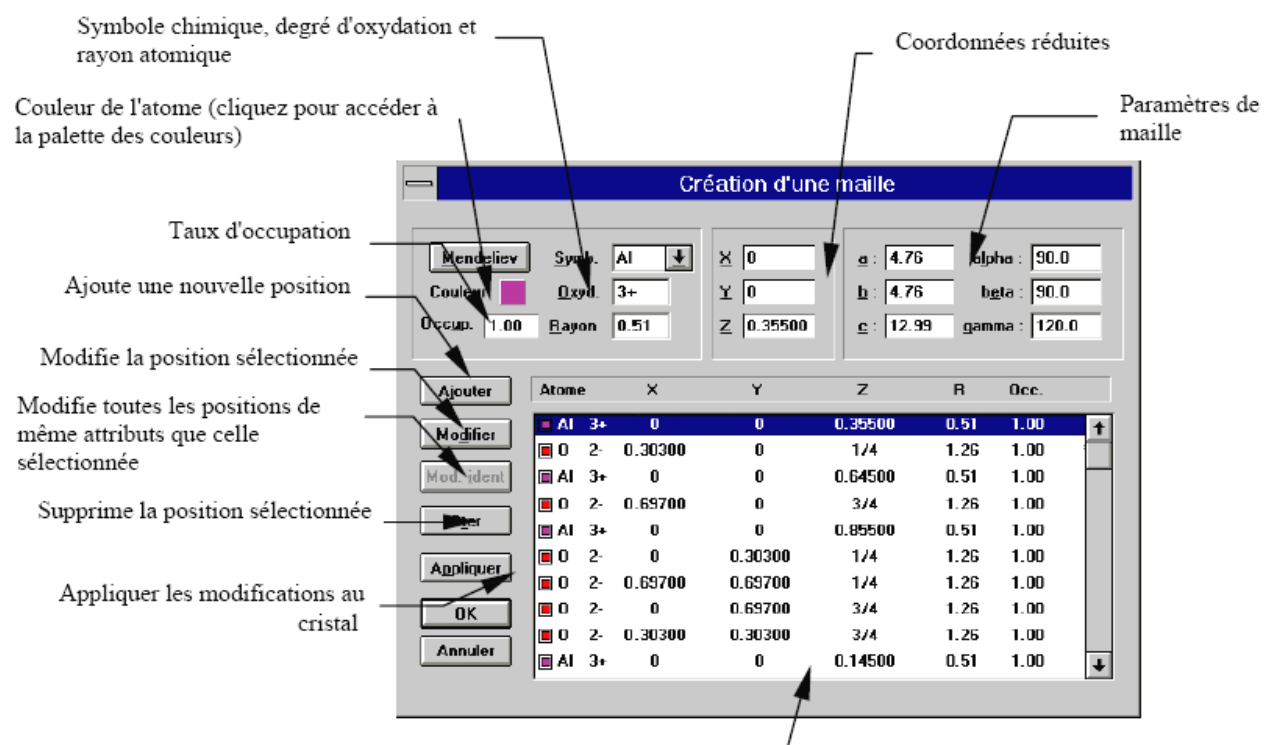

Liste des positions atomiques de la maille élémentaire. De gauche à droite on peut lire :

Couleur, symbole chimique, degré d'oxydation, coordonnées

réduites, rayon et taux d'occupation

Figure 2.3 : Boîte de saisie de la maille élémentaire.

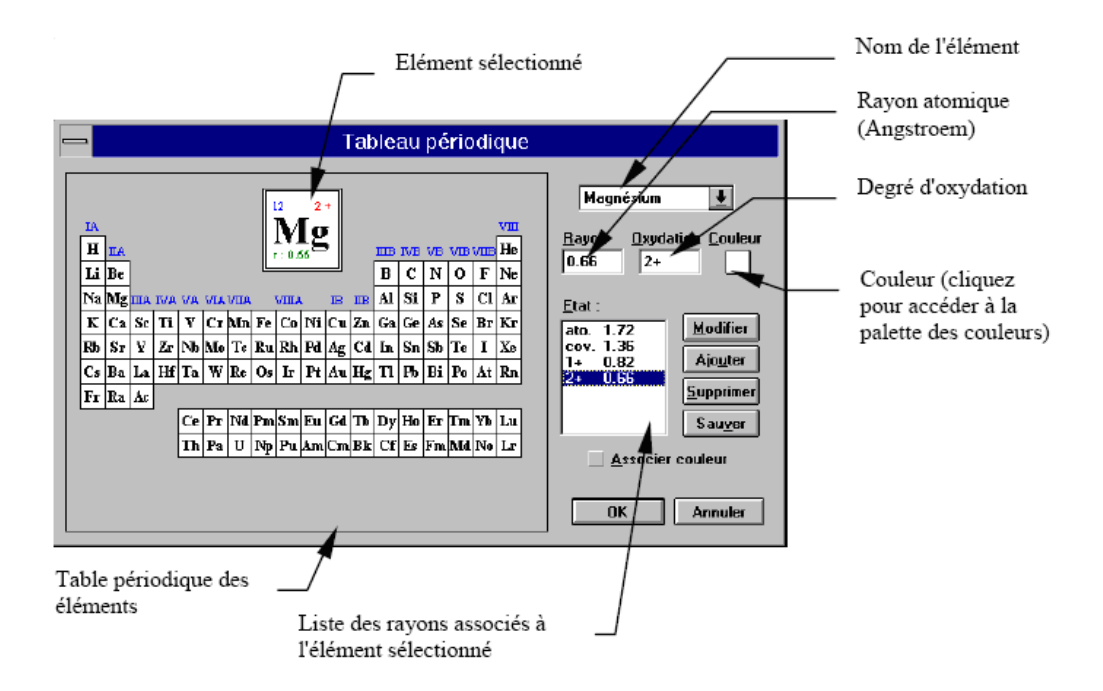

Figure 2.4 : Table de Mendeleïev et les caractéristiques des atomes utilisés par "CaRIne".

#### **4.1.2 Fonction "Groupes d'espaces" du Menu Maille**

Cette fonction permet de construire une maille élémentaire à partir d'un motif et d'un groupe d'espace. Après sélection du groupe d'espace, une boîte de dialogue est ouverte afin d'entrer les paramètres de la maille et les positions des atomes constituant le motif.

On utilise, dans ce TP, la première fonction pour construire rapidement une structure cristalline sur la base de ses constantes de réseaux ainsi que des coordonnées atomiques des atomes qui constituent cette structure. Les distances inter-atomiques ainsi que les angles de liaisons peuvent s'obtenir en cliquant simplement sur les atomes en question.

#### **5. Travail demandé**

#### **5.1 Structure du diamant**

Le diamant est la variété cubique du carbone, il est obtenu à haute pression et à T élevée.

Le paramètre de la maille cubique est  $a = 3.57$  A $\degree$  et les positions des atomes du carbone dans cette maille sont : (0,0,0), (1/2,1/2,0), (1/2,0,1/2), (0,1/2,1/2), (1/4,1/4,1/4), (3/4,3/4,1/4), (3/4,1/4,3/4), (1/4,3/4,3/4).

- 1. Créer la maille du diamant à partir des positions atomiques.
- 2. Visualiser la maile, avec les sphères en tangence, puis avec les sphères réduites (25%).
- 3. Choisir un atome du carbone à l'intérieur de la maille, localiser les plus proches voisins et les colorer en déduisant la coordinence.
- 4. Déterminer les distances interatomiques (Å) par le logiciel Carine.
- 5. Visualiser le polyèdre de coordination de l'atome choisi en question 3. Quelle est sa géométrie?
- 6. Comment sont liés les polyèdres de coordination entre eux dans la structure du diamant?
- 7. Donner la relation liant le paramètre de maille noté *a* et le rayon *r* d'un atome de carbone. Calculer le rayon covalent du carbone.
- 8. Calculer la compacité de cette structure.
- 9. Calculer la masse volumique du diamant sachant que la masse atomique du carbone  $M<sub>C</sub>= 12g/mol.$
- 10. Le diamant contient-il des sites permettant d'accueillir des atomes supplémentaires? Si oui, combien sont-ils et où se situent-ils ?

#### **5.2 Structure de chlorure de sodium NaCl**

Dans le cristal de chlorure de sodium NaCl, les ions Cl déterminent un réseau cubique à faces centrées, les ions Na<sup>+</sup> occupent le milieu des arêtes et le centre du cube. Le paramètre de la maille cubique est  $a = 5.64 A^{\circ}$ .

- 1. Charger la maille du NaCl à partir de la bibliothèque "maille".
- 2. Visualiser la maille, avec les sphères en tangence, puis avec les sphères réduites (20%).
- 3. En prenant l'ion Na<sup>+</sup> (situé au centre de la maille) comme référence, donner le nombre, la nature et la distance des premiers, seconds et troisièmes proches voisins.
- 4. En revenant aux sphères en tangence, écrire la relation de contact entre les ions. En déduire le rayon ionique r de l'ion de chlore sachant que le rayon ionique de l'ion de sodium est  $r^+$  =0.97 A°.
- 5. Démontrer que la condition de stabilité de la structure type NaCl s'écrit :  $\geq$  0.414  $\frac{r^+}{r} \geq 0.414$ . *r*
- 6. Quel est la géométrie du polyèdre de coordination de Na<sup>+</sup>?
- 7. Etendre le réseau (fonction "Etendue" Menu Cristal) à 2\*2\*2 mailles.
- 8. Décrire la structure de NaCl sur la base du mode d'association des polyèdres de coordination de Na<sup>+</sup> .
- 9. Calculer la compacité et la masse volumique de cette structure.

Données :  $M_{Na} = 22.99$  g.mol<sup>-1</sup>,  $M_{Cl} = 35.45$  g.mol<sup>-1</sup>.

# **TP N° 3**

# **Dépouillement des diffractogrammes**

# **en utilisant la base de données PDF (Powder Diffraction File).**

#### **1. Introduction**

La diffraction des rayons X est une technique non destructive permettant d'obtenir des informations détaillées sur la composition et la structure cristallographique de produits naturels ou synthétisés. En effet, cette technique permet de reconnaître des produits ayant la même composition chimique brute, mais une forme de cristallisation différente, par exemple de distinguer les différentes silices (qui ont toutes la même formule brute  $SiO<sub>2</sub>$ : quartz, cristobalite…), les différents aciers (acier ferritique, austénite…) ou les différentes alumines (qui ont toutes la même formule brute  $Al_2O_3$ : corindon /alumine α, γ, δ, θ...).

Une forme cristallographique donnée d'un composé chimique est appelée une «phase». En fait, le terme de phase est plus large et regroupe une quantité de matière homogène, ayant les mêmes caractéristiques physiques et chimiques. La méthode d'analyse par RX s'appelle donc «recherche (ou identification, ou reconnaissance) de phases».

#### **2. But de TP**

Identification de composés (phase, caractéristiques de réseau, paramètres de maille et de structure) à partir de leur diffractogrammes par comparaison avec un fichier de référence de la base de données **"PDF"** (**P**owder **D**iffraction **F**ile) de **"JCPDS – ICDD"** (**J**oint **C**ommittee on **P**owder **D**iffraction **S**tandards - **I**nternational **C**entre of **D**iffraction **D**ata).

#### **3. Aperçu théorique**

#### **3.1 Principe de base de la mesure**

La méthode générale consiste à bombarder l'échantillon avec des rayons X, et à regarder l'intensité de rayons X qui est diffusée selon l'orientation dans l'espace. Les rayons X diffusés interfèrent entre eux, l'intensité présente donc des maxima dans certaines directions ; on parle de phénomène de diffraction. On enregistre l'intensité détectée en fonction de l'angle de déviation 2θ du faisceau; la courbe obtenue s'appelle le diffractogramme (Figure 3.1).

L'échantillon est une poudre homogène isotrope ou bien un solide composé de minuscules cristaux soudés entre eux; on parle de fait de méthode des poudres. La source de rayons X est un tube sous vide, muni d'un dispositif permettant de ne sélectionner qu'une seule longueur d'onde (filtre, monochromateur); on travaille en monochromatique.

#### **3.2 Diffractomètre Bragg-Brentano**

Dans le cas général, l'appareil possède un goniomètre «à deux cercles », c'est-à-dire ne permettant de faire varier que deux angles: l'angle d'incidence du rayonnement sur l'échantillon θ, et l'angle de déviation 2θ (Figure 3.2). Ceci peut être réalisé par deux montages, dits « $\theta$ -2 $\theta$ » et « $\theta$ - $\theta$ » (Figure 3.3).

Dans la configuration dite «θ-θ», l'échantillon est horizontal et immobile, le tube et le détecteur de rayons X bougent symétriquement. Si 2θ est la déviation du faisceau, l'angle entre l'horizontale et le tube vaut donc θ de même que l'angle entre l'horizontale et le détecteur, d'où le nom du montage.

Comme le tube à rayons X est la partie la plus lourde, on préfère souvent garder le tube fixe et faire bouger l'échantillon et le détecteur. On a alors le montage dit «θ-2θ», puisque le plan de l'échantillon fait un angle θ avec le faisceau incident, et le détecteur fait un angle 2θ avec le même faisceau.

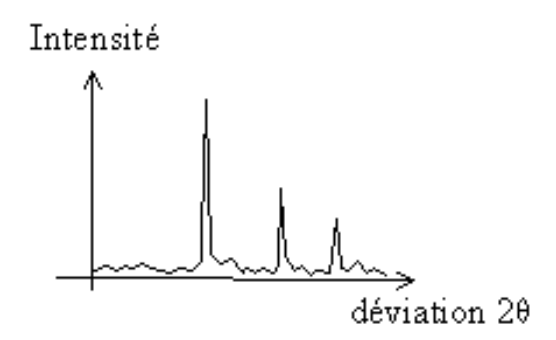

Figure 3.1 : Mesure de l'intensité en fonction de l'angle de déviation 2θ.

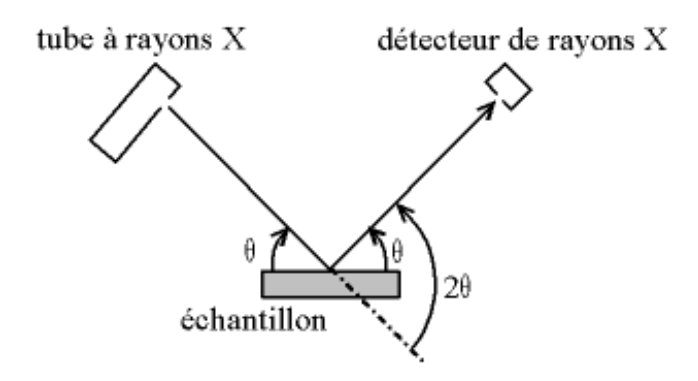

Figure 3.2 : Définition des angles dans le montage Bragg-Brentano.

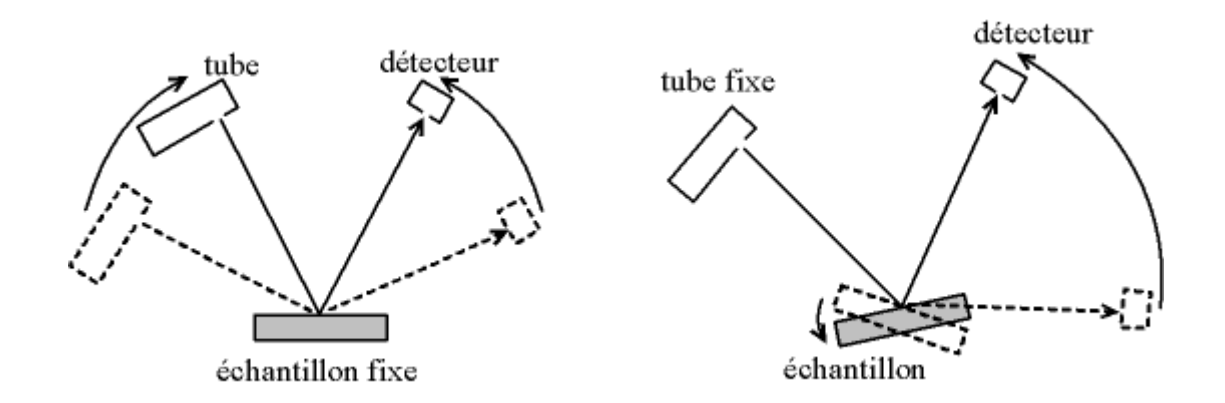

Figure 3.3: Montage «θ-θ » (échantillon fixe) et «θ-2θ » (tube fixe).

#### **3.3 Introduction à la diffraction des rayons X par la matière cristallisée**

Les rayons X sont une onde électromagnétique et interagissent avec le nuage électronique des atomes. Parmi les interactions possibles, il y a la diffusion élastique : les rayons X sont diffusés dans toutes les directions de l'espace, en gardant la même énergie, la même longueur d'onde.

Lorsque les rayons X frappent un morceau de matière, ils sont donc diffusés par chacun des atomes de la cible. Ces rayons X diffusés interfèrent entre eux. Si les atomes sont ordonnés, c.-à-d. placés à des intervalles réguliers (ce qui caractérise les cristaux), alors ces interférences vont être constructrices dans certaines directions (c.-à-d. les ondes s'additionnent), destructrices dans d'autres (c.-à-d. les ondes s'annulent). Ces interférences d'ondes diffusées forment le phénomène de diffraction. Donc, pour certains angles de déviation 2θ du faisceau, on détecte des rayons X (interférences constructrices), ce sont les pics du diffractogramme; ces angles de déviation sont caractéristiques de l'organisation des atomes dans la maille cristalline. Dans les autres directions, on ne détecte pas de rayon X, c'est la ligne de fond du signal.

#### **3.3.1 Position des pics sur le diffractogramme, loi de Bragg**

Si on calcule les directions dans lesquelles on a du signal, on s'aperçoit que l'on obtient une loi très simple: si on trace des plans imaginaires parallèles passant par les atomes, et si on appelle dhkl la distance entre ces plans (ou «distance inter-réticulaire») (Figure 3.4), alors les interférences sont constructrices si elles obéissent à la loi de Bragg :

$$
2d_{hk}\sin\theta = n\lambda\tag{3.1}
$$

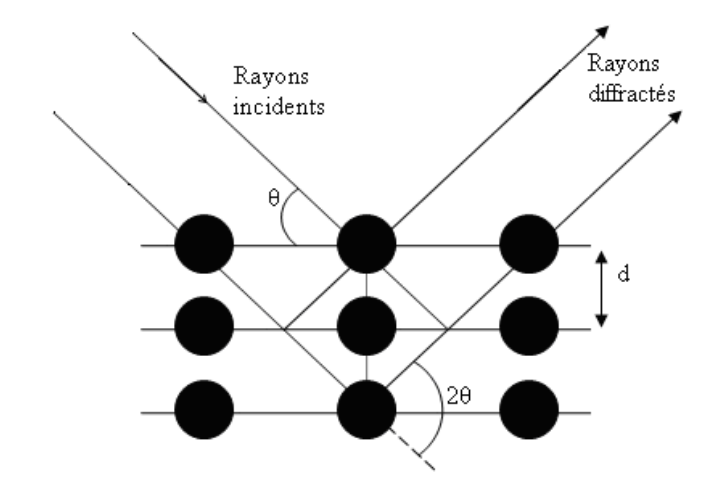

Figure 3.4 : Réflexion des rayons X par une famille de plans réticulaires espacés d'une distance d.

où λ est longueur d'onde du rayonnement diffracté, n l'ordre de diffraction et d<sub>hkl</sub> la distance inter-réticulaire du plan cristallographique correspondant.

#### **3.4 Recherche et sélection de phase**

#### **3.4.1 Signature caractéristique d'une phase**

Si l'on prend une phase pure, alors le diffractogramme (courbe  $I = f(2\theta)$ ) est toujours le même. Le diffractogramme diffère d'une phase à l'autre. Il s'agit donc d'une véritable signature de la phase. Pour chaque phase, on peut ainsi constituer une fiche, une liste de pic (2θ, I) (position et hauteur des pics) et une liste de pic (d, I) (distance inter-réticulaire et hauteur des pics). Les intensités des raies I sont exprimées en pourcentage de l'intensité de la raie la plus forte du diagramme à laquelle on affecte par convention une intensité égale à 100. Pour les distinguer, les pics d'une signature sont désignés par trois nombres entier h, k et l placés entre parenthèse, appelés «indices de Miller». On a donc un pic (111), un pic (200), un pic (220) …etc (Figure 3.5).

#### **3.4.2 Dépouillement d'un diffractogramme**

Un diffractogramme, et la fiche (d, I) qui en découle, est spécifique d'un produit. Comme pour une recherche d'une personne à l'aide d'un fichier d'"empreintes digitales" l'identification d'une phase (i) peut être faite par comparaison des couples (di, Ii) observés avec les couples (d, I) d'une base de données aussi complète que possible.

La recherche de phases nécessite fréquemment une connaissance a priori de l'échantillon : son histoire, composition élémentaire, phases attendues, domaine d'application (par exemple : géologie, cimenterie, métallurgie)... Le logiciel informatique extrait quelques dizaines de fiches parmi plus de cent mille, aidant l'utilisateur à choisir celles qui correspondent le mieux à la problématique, c'est-à-dire dont la signature "colle" au diffractogramme et qui sont cohérente avec la nature supposée de l'échantillon.

L'identification des phases peut être compliquée en raison de possible décalages de pics, de variation des hauteurs relatives, de la faible quantité de certaines phases, de possibles superpositions de pics et de signatures semblables (isotypes).

La procédure d'identification des phases se présente donc comme suit:

- 1. Soustraction du bruit de fond.
- 2. Détermination des valeurs de (2θ, d, I) pour chaque pic de diffraction observé.
- 3. Etape de recherche dans la base de données (search).
- 4. Etape de superposition des fiches trouvées sur le diffractogramme enregistré.
- 5. Validation du résultat.

#### **Remarque:**

Afin de pouvoir comparer des spectres obtenus à partir de différentes radiations λ on utilise, au lieu des angles  $2\theta_{hkl}$ , les valeurs d<sub>hkl</sub>, qui sont une propriété caractéristique du cristal.

| 04-0836<br>Quality: *<br>7440-50-8<br>CAS Number:<br>Molecular Weight: 63.55                                                                                            | Cu<br>Copper                                |                          |           |    |         |                                  |                       |                           |              | Ref: Swanson, Tatge, Natl. Bur. Stand. (U.S.), Circ. 539, I, 15 (1953). |                 |         |                               |  |
|----------------------------------------------------------------------------------------------------|---------------------------------------------|--------------------------|-----------|----|---------|----------------------------------|-----------------------|---------------------------|--------------|-------------------------------------------------------------------------|-----------------|---------|-------------------------------|--|
| Volume[CD]:<br>47.24<br>Dx: 8.935<br>Dm: 8.950<br>S.G.: Fm3m (225)<br>Cell Parameters:<br>$a$ 3.615 $b$<br>с<br>61<br>SS/FOM: F 8=89(.0112, 8)<br>t/lcor:<br>Rad: CuKa1 | Ą<br>Intensity<br>蒜<br>Fixed<br>통<br>ω<br>0 |                          | 25        |    | 50      |                                  | 75                    | 100                       |              | 125                                                                     | 144.70<br>28°   |         |                               |  |
| Lambda: 1.5405<br>Filter: Ni<br>d-sp:<br>Mineral Name:<br>Copper, syn                                                                                                   | 28<br>43.295<br>50.431<br>74.127            | int-f<br>100<br>46<br>20 | h k<br>20 | 22 | -0<br>0 | 28<br>89.926<br>95.135<br>116.91 | int-f<br>17<br>5<br>3 | h k<br>з.<br>22<br>4<br>0 | -2<br>$\cup$ | 28<br>136.49<br>144.70                                                  | int-f<br>9<br>8 | з.<br>4 | h k l<br>3.<br>2 <sub>0</sub> |  |

Figure 3.5 : Fiche de cuivre : signature caractéristique.

#### **3.5 Présentation d'une carte imprimée du fichier PDF avec "PCPDFWIN" (→ 2004)**

La base de données la plus complète à l'heure actuelle est la **P**owder **D**iffraction **F**ile **(PDF)** de **"JCPDS – ICDD"** (**J**oint **C**ommittee on **P**owder **D**iffraction **S**tandards - **I**nternational **C**entre of **D**iffraction **D**ata). Cette base de données regroupe des diagrammes de diffraction des rayons X par des poudres monophasées (produits chimiques artificiels ou naturels cristallisés). Elle est maintenant contenu sur un **"**CD-ROM**"** qui assure la compacité du stockage et un accès rapide et facile aux informations.

**PCPDFWIN** est un logiciel de recherche et de tri des fichiers de la base de données PDF.

La figure 3.6 présente un exemple de la carte 27-1402 du Silicium.

Wavelength= 1.540598  $27 - 1402$  $\overline{\mathbf{S}}$  $d(A)$  $h \cdot k$  $\overline{1}$ Int. 3.1355 Silicon 100 12343464665 12103214323 10101210103 - 55<br>30 1.9201 1.8325 Silicon, syn 1.3577 ĕ 1.2459<br>1.1088  $\frac{11}{12}$ Rad.: CuKa1 a: 1.540598 Filter: Mono d-sp: Diff. Cut off: Int.: Diffract. I/Icor.: 4.70 1.0462 ogado  $98$ Ref: Netl. Bur. Stand. (U.S.) Monogr. 25, 13, 35 (1978)  $\mathfrak{g}_1$  $.0587$ <br> $.0282$ Sys.: Cubic S.G.: Fd3m (227) a:  $5.43088(4)$  b: ē.  $\mathbf{A}$ c:  $Z: B$  $\alpha$ γt mp: Ref: Ibid. Dx: 2.329 Dm: SS/FOM:  $F_{11} = 405(.0021$  . 13) Color: Gray Pattern taken at 25(1) C. This sample is NBS Standard<br>Reference Material No. 640. CAS  $\#$ : 7440-21-3. Reflections Reference Material No. 640, CAS #: 7440-21-3. Reflections<br>calculated from precision measurement of a0. a0 uncorrected<br>for refraction. C type. Diamond group. Tungsten used as an<br>internal stand. PSC: cF8. To replace 5-565 a 6

 $\frac{1}{2}$  = 1987 JCPDS-international Centre for Diffraction Data. All rights reserved PCPDFWIN v. 1.30

Figure 3.6 : Fichier "PDF" N° 27-1402 du Silicium.

**Zone 1 :** Numéro d'identification de la carte constitué de 2 nombres :

- le numéro de fichier (un fichier supplémentaire est rajouté par an) qui s'obtient en retranchant 1950 du numéro de l'année considérée (exemple : le numéro de fichier de 1997 est 47).

- suivi du numéro de la carte dans le fichier (l'ordre d'enregistrement dans le fichier).

Par exemple, la fiche 27-1402 est une fiche du silicium, la 1402<sup>e</sup> fiche ajoutée en 1977.

**Zone 2 :** Formule chimique, nom (dans la nomenclature IUPAC "**I**nternational **U**nion of **P**ure and **A**pplied **C**hemistry") et nom minéralogique (nomenclature IMA "**I**nternational **M**ineralogical **A**ssociation").

**Zone 3 :** Formule structurale (formule à "points").

**Zone 4 :** Conditions expérimentales de l'enregistrement : Rad : Source,  $\lambda$  : longueur d'onde, d−sp : Méthode, Cut off : dhkl maximum mesurable, Int : Méthode, I/Icor : rapport entre les intensités des raies les plus intenses pour l'échantillon et pour du corindon (mélange 50-50 en poids).

**Zone 5 :** Données cristallographiques pour l'échantillon (Sys : système cristallin, S.G. : groupe d'espace et son numéro dans la Table Internationale de Cristallographie, a, b et c : paramètres de maille,  $A = a/b$ ,  $C = c/b$ ,  $Z$ : nombre de groupements formulaires par maille), mp: température de fusion, Dx : densité calculée, Dm : densité mesurée, référence de la publication du diffractogramme et facteur de qualité de Smith et Snyder (**S**mith et **S**nyder **F**igure **O**f **M**erit : SS/FOM).

Sur certaines cartes zone entre 5 et 6 : Données optiques.

**Zone 6 :** Informations complémentaires (analyse chimique, méthode de synthèse...).

**Zone 7 :** Symbole de "qualité" du diffractogramme.

Les 5 symboles utilisés :

- Symbole " $\star$ " : fiche expérimentale d'excellente qualité, tous les pics sont indexés et la largeur des pics est inférieure à  $0.03 \text{°} (\triangle 20 \text{ s})$ .

- Symbole "i" : la qualité de mesure est bonne, pas plus de 2 pics non indexées,  $(|\Delta 2\theta| \le 0.06^{\circ})$ , mesures quantitatives des I.

- Pas de symbole : fiche de mauvaise qualité (ne répond pas aux critères pour " $\star$ " ou pour "i"), les pics sont indexés (parfois pas complètement).

- Symbole "0" : fiche de qualité moyenne (faible précision, ou mélange de phases, ou mauvaise caractérisation chimique, ...), les données cristallographiques sur le produit sont insuffisantes.

- Symbole "C": diffractogrammes calculés à partir à partir des données cristallographiques. Au début ces cartes ont étaient rajoutées dans les cas de structures cristallines connues mais de diffractogrammes de poudres expérimentaux de mauvaise qualité.

## **Remarque :**

Le commentaire "Deleted", indique que cette carte a été remplacée pour le même composé par une plus récente. Elle est conservée pour son intérêt bibliographique.

**Zone 8 :** Colonnes des distances réticulaires, intensités relatives et indices de Miller. On y trouve parfois des abréviations supplémentaires : **b** (raie large, diffuse), **n** (indices non autorisés par le groupe d'espace donné), **+** (d'autres indices possibles), ...

### **3.6 Analyse des diffractogrammes**

#### **Echantillons à étudier:**

- Oxyde de silicium SiO<sup>2</sup>
- $-$  Oxyde de l'aluminium (alumine) Al<sub>2</sub>O<sub>3</sub>.
- Longueur d'onde :  $\lambda$ CuKα = 1.54 Å.
	- 1. A l'aide du logiciel "Origin", tracez le diffractogramme  $I = f(2\theta)$ .
	- 2. Mesurer les valeurs des angles 2θ des différentes raies observées.
	- 3. En appliquant la loi de Bragg, calculer la valeur de la distance interréticulaire dobs qui correspond à chacune des raies mesurées.
	- 4. Préparer le tableau suivant, en notant pour chaque raie : la valeur de 2θ, dobs, et sa hauteur I.

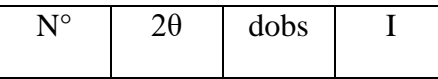

- 5. Se reporter au fichier "PDF" et comparer les trois raies les plus intenses observées à celles indiquées dans le fichier. Quel est le numéro de la fiche trouvée qui correspond au diffractogramme enregistré? Quelle est la phase du composé étudié?
- 6. Indexer le diagramme et reporter en face de chaque raie l'indexation obtenue.
- 7. Quelles sont les caractéristiques cristallographiques du composé étudié (système cristallin, réseau, groupe d'espace, paramètres de maille).
- 8. Calcul de Z

Sachant que la masse volumique de  $SiO_2$  est 2.65 g/cm<sup>3</sup> et que celle de Al<sub>2</sub>O<sub>3</sub> est de 3.97 g/cm<sup>3</sup>, calculer Z : nombre d'ensembles formulaires par maille.

Masse atomique de Si = 28.1 g, de  $O = 16$  g, de Al = 27 g.

# **TP N° 4**

# **Calcul du diagramme de diffraction des rayons X**

# **1. Introduction**

La représentation graphique de l'intensité diffractée en fonction de l'angle 2θ est appelée diagramme de diffraction ou diffractogramme ou encore spectre de diffraction.

L'analyse des diagrammes de diffraction conduit à l'interprétation des structures et des propriétés microstructurales des échantillons cristallisés. Effet, il existe plusieurs facteurs qui influent sur la position, la largeur et l'intensité du pic. Ainsi, l'intensité diffractée est affectée par l'absorption, la polarisation et l'orientation préférentielle,…

# **2. Objectifs de TP**

Les objectifs de ce TP sont:

- Calcul et discussion de facteur de structure du composé ionique NiO.
- Calcul des intensités diffractées du même composé.
- Calcul du diagramme de diffraction du composé étudié par le logiciel "**CaRIne Crystallography 3.1**" (**Ca**lcul et **R**eprésentation de structures cristall**in**es).
- **3. Etude théorique**

# **3.1 Composition d'un diffractogramme**

Un diagramme de poudre est la somme de quatre contributions différentes :

- 1. La position des raies de diffraction, liée à la maille élémentaire du cristal.
- 2. L'intensité de ces raies de diffraction, qui sont significatives de la structure à l'intérieur de la maille.
- 3. Le profil des raies, qui dépend de la résolution expérimentale du diffractomètre et des caractéristiques de la poudre à étudier.
- 4. Le fond continu qui est dû au dispositif expérimental (l'électronique de comptage), la diffusion par l'air et le milieu environnant et à l'échantillon lui-même (diffusion Compton, fluorescence X,...).

#### **3.2 L'intensité d'un pic de diffraction**

L'intensité diffractée contient des informations essentielles sur l'arrangement structural, c'est-à-dire sur la position des atomes dans la maille. En effet, l'intensité Ihkl d'une raie de diffraction (hkl) est proportionnelle au carré du module du facteur de structure F<sub>hkl</sub> défini comme :

$$
F_{hkl} = \sum_{j=1}^{N} f_j N_j \exp 2\Pi i(hx_j + ky_j + lz_j)
$$
 (4.1)

 $\overrightarrow{O}$ ù :  $(x_j, y_j, z_j)$  les coordonnées de l'atome j dans la maille.

Nj : le taux d'occupation de l'atome j sur le site  $(0 \le N_j \le 1)$ .

fj : le facteur de diffusion atomique (ce facteur varie en fonction de l'angle de Bragg et de la longueur d'onde).

L'intensité diffractée peut s'écrire sous la forme simplifiée :

$$
\mathbf{I}_{\text{hkl}} = \mathbf{S} \left| \mathbf{F}_{\text{hkl}} \right|^2 \cdot \mathbf{L} \mathbf{P}(\theta) \cdot \mathbf{D}(\theta) \cdot \mathbf{A} \cdot \mathbf{m}_{\text{hkl}} \tag{4.2}
$$

Où : S est un facteur d'échelle commun à toutes les réflexions.

LP : facteur de Lorentz-Polarisation

$$
LP = \frac{1 + \cos^2 2\theta}{\sin^2 \theta \cos \theta} \tag{4.3}
$$

D : facteur de température ou facteur de Debye-Waller (terme lié à l'agitation thermique des atomes).

$$
D = \exp(-B \frac{\sin^2 \theta}{\lambda^2})
$$
\n(4.4)

Avec :

$$
B = 8\Pi^2 \sigma^2 \tag{4.5}
$$

: écart quadratique moyen de la vibration atomique.

A : facteur d'absorption.

mhkl : facteur de multiplicité d'une réflexion (hkl).

Le facteur de multiplicité est égal au nombre de plans équivalents dans la même famille hkl. Par exemple : dans une maille élémentaire cubique, la raie (100) à une multiplicité de 6 puisque les 6 plans suivants sont équivalents : (100), (010), (001), (-100), (0-10) et (00-1). Le tableau 4.1 regroupe les valeurs de la multiplicité des réflexions (hkl) dans les 7 systèmes cristallins.

# **3.3 Calcul des diagrammes de diffraction par le logiciel "CaRIne"**

Le calcul les diagrammes de diffraction des rayons X par "CaRIne" se fait à partir des mailles élémentaires, pour une poudre dont les grains sont orientés aléatoirement.

## **3.3.1 Construction d'une nouvelle maille élémentaire**

La création d'une nouvelle maille se fait par l'une des 2 fonctions suivantes: Fonction "Création" du Menu Maille ou Fonction "Groupes d'espaces" du Menu Maille (voir TP  $N^{\circ}2$ ).

## **3.3.2 Fonction "Création XRD" du Menu Spécial**

Cette fonction permet de créer le diagramme de diffraction des rayons X du réseau courant. Une boite de dialogue permettant de régler les paramètres de calculs apparaît (Fig. 4.1). On doit alors :

- Choisir une longueur d'onde parmi la liste des longueurs d'ondes usuelles ou entrer directement sa valeur.
- $\bullet$  Fixer les bornes de calcul sur  $\theta$ .
- Entrer le facteur de température.
- Entrer les proportions de chaque phase dans le cas où l'on représente les diagrammes des rayons X de différents réseaux associés.

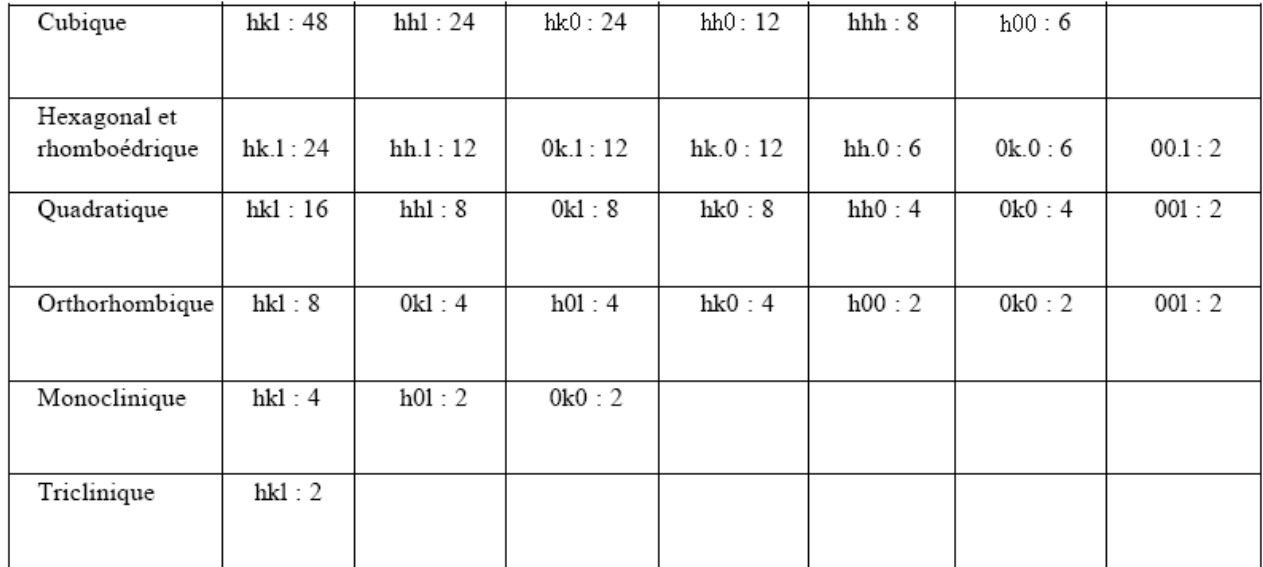

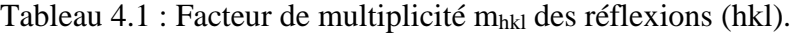

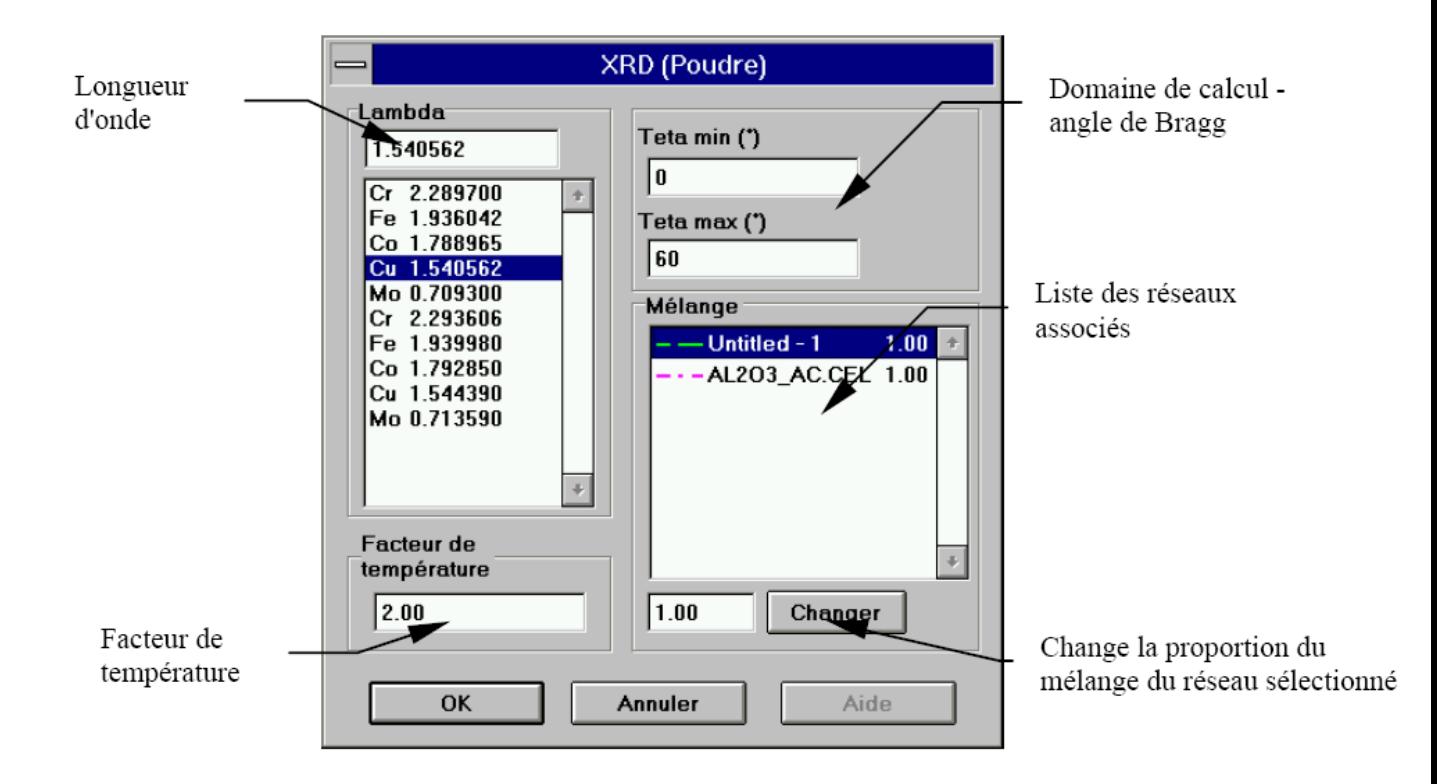

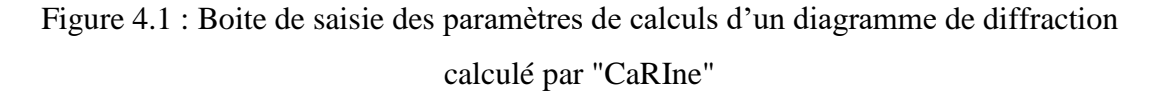

#### **3.3.3 Fonction "Sauver XRD vers fichier ASCII" du Menu Spécial**

Cette fonction permet d'exporter sous forme de fichier ASCII un diagramme calculé par "CaRIne" (Tableau 4.2).

#### **4. Etude de la diffraction des rayons X du composé NiO**

### **4.1 Calcul des intensités diffractées**

Le composé NiO se cristallise dans une structure de type NaCl. Les positions des ions  $Ni^{2+}$ et O-2 dans la maille cubique sont :

 $Q^2$ : (0,0,0), (1/2,1/2,0), (1/2,0,1/2), (0,1/2,1/2)

 $Ni^{2+}$ : (1/2,1/2,1/2), (0,0,1/2), (0,1/2,0), (1/2,0,0)

On donne les angles de diffraction et les intensités relatives des raies pour le spectre en poudre de NiO réalisé avec une anticathode de cuivre (longueur d'onde  $\lambda$ K $\alpha$ Cu = 1.54A $\circ$ ).

Tableau 4.2 : Fichier ASCII d'un diagramme de diffraction calculé par "CaRIne".

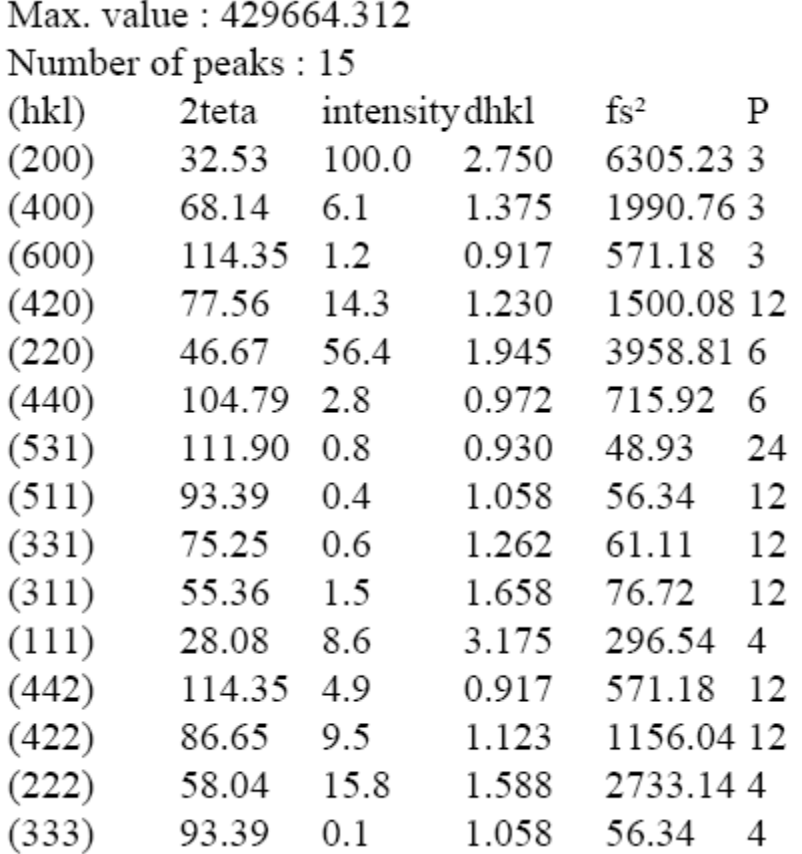

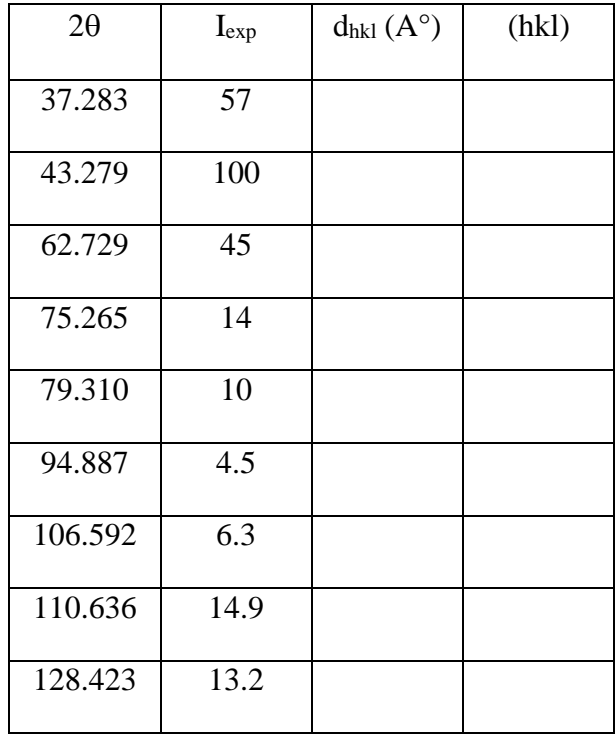

- 1. Calculer et discuter le facteur de structure Fhkl du coposé NiO.
- 2. Déterminer la suite des  $d_{hkl}$  du tableau ci-dessus.
- 3. Indexer le spectre et vérifier les prédictions de la discussion du facteur de structure (question 1).
- 4. Calculer le paramètre de la maille cubique "a".
- 5. On calculera l'intensité des réflexions que l'on comparera aux intensités expérimentales. L'étude sera limitée aux réflexions (111), (200), (220), (311) et (222). On utilisera l'expression suivante du facteur de diffusion atomique de l'atome k ( $\lambda$  en A°) :

$$
f_k(\theta, \lambda) = A_k \exp(-a_k \frac{\sin^2 \theta}{\lambda^2}) + B_k \exp(-b_k \frac{\sin^2 \theta}{\lambda^2}) + C_k
$$
 (4.6)

Tableau 4.3 : Valeurs des paramètres :  $a_k$ ,  $b_k$ ,  $A_k$ ,  $B_k$  et  $C_k$  des ions Ni<sup>2+</sup> et O<sup>2-</sup>.

|                        | $A_k$ | $a_k$ | $B_{k}$ | $b_k$ |       |
|------------------------|-------|-------|---------|-------|-------|
| $Ni2+$                 | 12.76 | 2.637 | 8.638   | 19.88 | 5.65  |
| $\Omega$ <sup>2-</sup> | 4.758 | 7.831 | 3.637   | 30.05 | 1.594 |

L'intensité diffractée est donnée par :  $I_{hkl} = m_{hkl} L P_{hkl} |^2$  (on néglige le facteur de température et le facteur d'absorption).

En ramenant à 100 (multiplier Ihkl par un coefficient K de proportionnalité) la réflexion la plus intense du spectre remplir le tableau suivant :

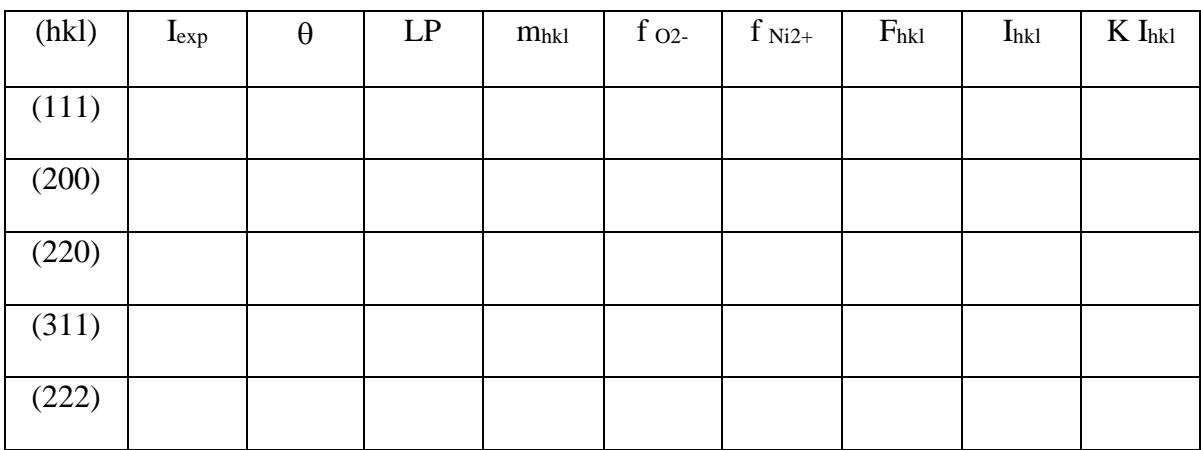

6. Commenter les résultats obtenus.

#### **4.2 Calcul du diagramme de diffraction du composé NiO par "CaRIne"**

1. Construire la maille élémentaire du composé NiO avec les données structurales suivantes:

• Paramètre de la maille cubique:  $a = 4.177 A^{\circ}$ .

Positions des atomes :

 $Q^2$ : (0,0,0), (1/2,1/2,0), (1/2,0,1/2), (0,1/2,1/2)

 $Ni^{2+}$ : (1/2,1/2,1/2), (0,0,1/2), (0,1/2,0), (1/2,0,0)

2. Calculer le diagramme de diffraction par "CaRIne", longueur d'onde:  $\lambda$ K $\alpha$ Cu = 1.54A°, domaine angulaire en  $\theta$  : [10° - 65°].

3. Comparer les données du fichier ASCII du diagramme calculé par "CaRine" avec ceux calculées ci-dessus.

4. Donner les conclusions de l'étude.

# **TP N°5**

# **Calcul de la taille moyenne de grains par diffraction des rayons X**

# **1. Introduction**

Les matériaux d'intérêt technologique sont, la plus part du temps, polycristallins c'est à dire constitués d'un assemblage de grains ou cristallites qui sont considérés comme des petits monocristaux. La taille d'une cristallite peut être millimétrique, micrométrique ou nanométrique. Les propriétés des matériaux dépendent à la fois de la structure de l'agrégat constitué par les grains mais également des propriétés des cristallites. La forme, la taille, leur arrangement au sein de l'agrégat ainsi que leur orientation cristallographique constituent des paramètres déterminant pour les propriétés macroscopiques des matériaux. A titre d'exemple, la résistance mécanique des matériaux est le plus souvent proportionnelle à l'inverse de la racine carrée de la taille des grains (loi de Hall et Petch).

La diffraction des rayons X est une technique non destructive permettant d'obtenir des informations détaillées sur la composition et la structure cristallographique de produits naturels ou synthétisés. Par ailleurs, l'analyse du profil de raies de diffraction (élargissement des rais) est utilisée pour le calcul de la taille des cristallites et les contraintes internes. L'avantage de cette méthode est qu'elle permet d'accéder à ces paramètres d'une manière simple, rapide, et peu onéreuse.

## **2. But de TP**

- $\bullet$  Identification des phases des couches minces de ZnO et SnO<sub>2</sub> (système cristallin, groupe d'espace et paramètres de maille) à partir de leurs diagrammes de diffraction de rayons X en utilisant le logiciel X'pert HighScore Plus.
- Indexation des diffractogrammes expérimentaux de ces composés.
- Calcul de la taille moyenne des grains des composés étudiés en appliquant la relation de Scherrer.

#### **3. Etude théorique**

#### **3.1 Largeur des pics**

La diffraction des rayons X repose sur l'enregistrement d'un diffractogramme et sur l'analyse des pics de ce diagramme qui permet de caractériser les cristallites présents dans l'échantillon à partir des éléments suivants : la position, la largeur et l'intensité des pics.

La largeur des pics de diffraction est généralement quantifiée :

- Soit par la largeur à mi-hauteur H (en anglais full width at half maximum FWHM) c.-à-d. la largeur du pic à mi-chemin entre la ligne de fond continue et le sommet du pic.
- Soit par la largeur intégrale  $\beta$  définie comme la largeur du rectangle de même hauteur I<sub>max</sub> et de même surface S que le pic :

$$
\beta = \frac{S}{I_{\text{max}}} \tag{5.1}
$$

#### **3.2 Effet de taille : formule de Scherrer**

L'élargissement des pics de diffraction à deux origines. La première est due à la diminution de la taille des cristallites appelée (l'effet de taille), la deuxième due à la présence de contraintes internes susceptibles de distordre le réseau cristallin appelée (l'effet de distorsion).

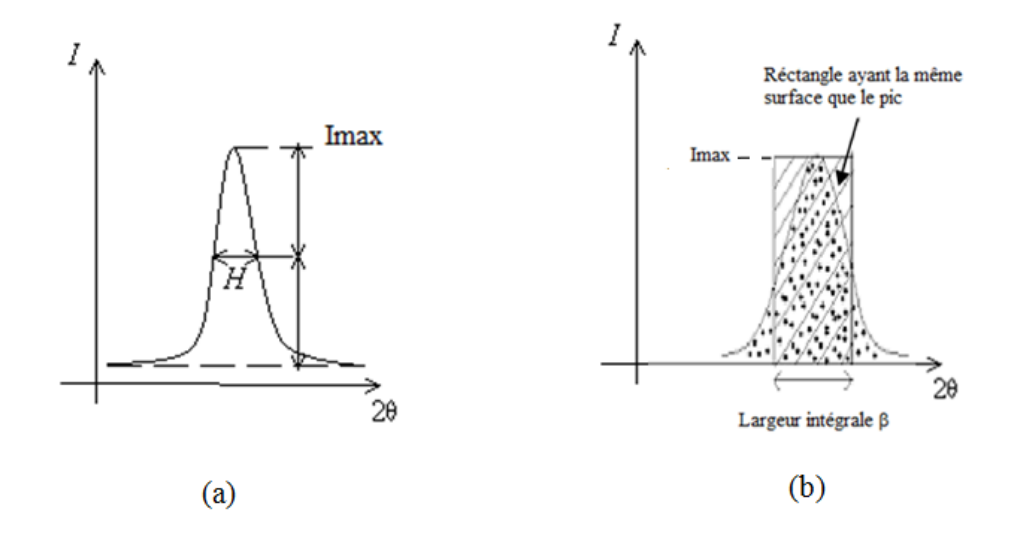

Figure 5.1 : Largeurs d'un pic de diffraction. a) Largeur à mi-hauteur, b) Largeur intégrale.

Concernant le premier effet, Scherrer a formulé la relation qui existe entre le diamètre des cristallites D, et la largeur à mi-hauteur H d'une raie de diffraction de la manière suivante :

$$
H = \frac{K\lambda}{D\cos\theta} \tag{5.2}
$$

Où λ : la longueur d'onde des rayons X,

D : diamètre du cristallite.

: angle de Bragg,

K: constante de Scherrer dont la valeur dépend de la forme des cristallites (généralement proche de 1, on utilise souvent la valeur 0.9).

(H et  $\theta$  en radians, attention à la conversion en degrés).

#### **4. Traitement du diffractogramme avec le logiciel X'Pert HighScore Plus**

#### **Importation du fichier de données DRX dans le logiciel X'pert HighScore Plus**

- Ouvrir X'Pert HighScore Plus.

- Dans le menu "File", sélectionner "Open" et sélectionner le fichier des données (2θ, I) ensuite cliquer sur "Open".

On note que X'pert HighScore peut ouvrir environ 28 types de fichiers de données qui portent les extensions suivantes:

.HPF, .CAF, .HPT, .XRDML, .IDF, .RD, .SD, .FP, .DI, .UDF, UDI., LIS, .RAW, .LST, .UXD, .PRO, .DAT, .ASC, .UDS, .LHP, .RFL, .CIF, .JDX, .JCP, .PD3, .RAW, .MDI, et .CRY.

#### **Correction de la ligne de base**

Dans ce type d'analyse, la définition du bruit de fond est très importante.

- Choisir le menu "Treatment", sélectionner "Determine background".

- Une ligne verte apparaît sur le diffractogramme expérimental, celle-ci doit recouvrir la ligne rouge en bas du diffractogramme.

- Cliquer sur "Accept" si cela convient. Sinon, changer les valeurs dans "Granularity" and "Bending factor", jusqu'à obtenir un bon recouvrement. Cliquer alors sur "Accept".

### **Recherche des pics**

- Choisir le menu "Treatment", sélectionner "Search peaks". Dans la fenêtre qui apparaît, cliquer sur "Search peaks".

- Vérifier que chaque pic identifié par le logiciel (en haut du graphique sous forme de lignes orange) correspond bien à un pic du diffractogramme expérimental. Si un pic manque, modifier "Minimum significance" jusqu'à ce que tous les pics soient identifiés. Cliquer alors sur "Accept".

## **Recherche de phase dans la base des données**

Le logiciel X'Pert HighScore Plus contient la base de données **P**owder **D**iffraction **F**ile **(PDF)** de **"ICDD" I**nternational **C**entre of **D**iffraction **D**ata).

Les étapes d'identification des phases sont:

- Aller dans le menu "Analysis" sélectionner "Search and Match" puis sélectionner "Execute Search and Match".

- Dans la fenêtre qui apparaît, cliquer sur "Restriction" ensuite cliquer sur "Edit Restriction Sets".

- Dans la nouvelle fenêtre qui apparaît cliquer sur "Periodic Table".

- Sélectionner les éléments constituants l'échantillon analysé en cliquant sur ces éléments jusqu'à leurs couleurs deviennent verte tandis que les autres éléments du tableau périodique restent rouge. Cliquer sur OK ensuite cliquer sur Close et sélectionner Search. Lorsque la recherche est terminée cliquer sur OK.

- Les résultats de recherche apparaissent dans une nouvelle fenêtre. Les cartes sont classées par ordre décroissant de "score" comprenant le numéro d'identification de la carte, le nom chimique du composé et sa formule chimique.

- Faire glisser la carte de score élevé vers le haut dans la fenêtre "Lists Pane".

- Vous pouvez visualiser les valeurs des positions des pics 2θ (°) du diffractogramme expérimental et leurs largeurs à mi-hauteur FWHM (°) en cliquant sur "Peak List" dans la fenêtre "Lists Pane".

- Vous pouvez attribuer à chaque pic des paramètres tels que : la distance inter-réticulaire, la position du pic, l'intensité du pic, FWHM, … etc. Pour cela, aller dans le menu "Tools" et choisir "Label Peaks" et cocher par la suite le paramètre désiré.

- Vous pouvez indexer les pics du diffractogramme expérimental comme suit : choisir le menu "Analysis", sélectionner "Rietveld" puis sélectionner "Start Rietveld Refinement". Lorsque l'affinement est terminé et aller dans le menu "Tools" et choisir "Label Peaks" et cocher (HKL).

- Vous pouvez vérifier que tous les pics du diffractogramme expérimental superposent aux pics de la carte PDF (**P**owder **D**iffraction **F**ile) en cliquant sur la fenêtre "Pattern" audessous du diffractogramme expérimental.

# **Consultation de la carte PDF**

- Cliquer deux fois sur la carte choisie.

- Dans la nouvelle fenêtre qui apparaît vous trouvez toutes les informations contenant dans cette carte: le nom et la formule chimique du composé, les données cristallographiques de la phase (système cristallin, groupe d'espace et son numéro dans la Table Internationale de Cristallographie, paramètres de maille). Vous trouvez également pour chaque pic de diffraction : la position du pic, son l'intensité relative, la distance inter-réticulaire  $d_{hkl}$  et les indices de Miller (hkl) du plan de diffraction et enfin le diffractommètre de référence (la carte PDF).

# **Sauvegarder le rapport de traitement du diffractogramme**

- Choisir le menu "Report", sélectionner "Create RTF Report" puis sélectionner "Reports Default"

- Fermer le fichier crée (le rapport ) et le sauvegarder.

Ce rapport contient tous les résultats de traitement du diffractogramme.

# **5. Travail demandé**

## **5.1 Analyse des diffractogrammes et identification des phases**

Les diagrammes de diffraction des couches minces de ZnO et SnO<sub>2</sub> ont été réalisés par une longueur d'onde  $λ$ CuKα = 1.54 Å.

En suivant les étapes de traitement des diffractogrammes avec le logiciel X'Pert HighScore Plus présentées ci-dessus, on vous demande de :

1. Quel est le numéro de la fiche trouvée (carte PDF) qui colle avec le diffractogramme expérimental?

- 2. Identifier la phase du composé étudié : système cristallin, groupe d'espace et les paramètres de maille.
- 3. Relevez les angles (2θ) et les largeurs à mi-hauteur FWHM correspondants aux pics de diffraction observés.
- 4. Indexer les pics de diffraction en suivant les instructions fournies ci-dessus.
- 5. Exprimer la distance inter-réticulaire dhkl en fonction des indices de Miller et les paramètres structurale.
- 6. A partir de la formule de Bragg, calculer les valeurs de  $d_{hkl}$  des pics de diffraction et les comparer avec celles données par le logiciel X'Pert HighScore Plus.
- 7. Pourquoi certains pics sont-ils dédoublés? Comment évolue l'écartement de ce doublet avec l'angle de Bragg θ.

### **5.2 Calcul de la taille moyenne des grains**

- 1. Dans la feuille de calcul Excel, insérer les positions des pics (2θ) et leurs largeurs à mi-hauteur FWHM.
- 2. Entrer la formule de Scherrer et calculer la taille des grains.
- 3. Calculer la valeur moyenne de la taille des grains.

# **Bibliographie**

Chekour, L. (2020) Elément de diffraction des rayons X et Travaux Pratiques. Alger, Office des publications universitaires.

Eberhart, J.P. (1976) Méthodes physiques d'étude des minéraux et des matériaux solides. Paris, Doin.

Gravereau, P. (2012) Introduction à la pratique de la diffraction des rayons X par les poudres. ICMCB-CNRS, Université Bordeaux 1, France.

Ouahes, R. (1984) Eléments de radiocristallographie. Alger, Office des publications universitaires.

Rousseau, J.J., A. Gibaud (2007) Cristallographie géométrique et radiocristallographie : 3 ème Edition. Paris, Dunod.